### Docker <3 Træfik

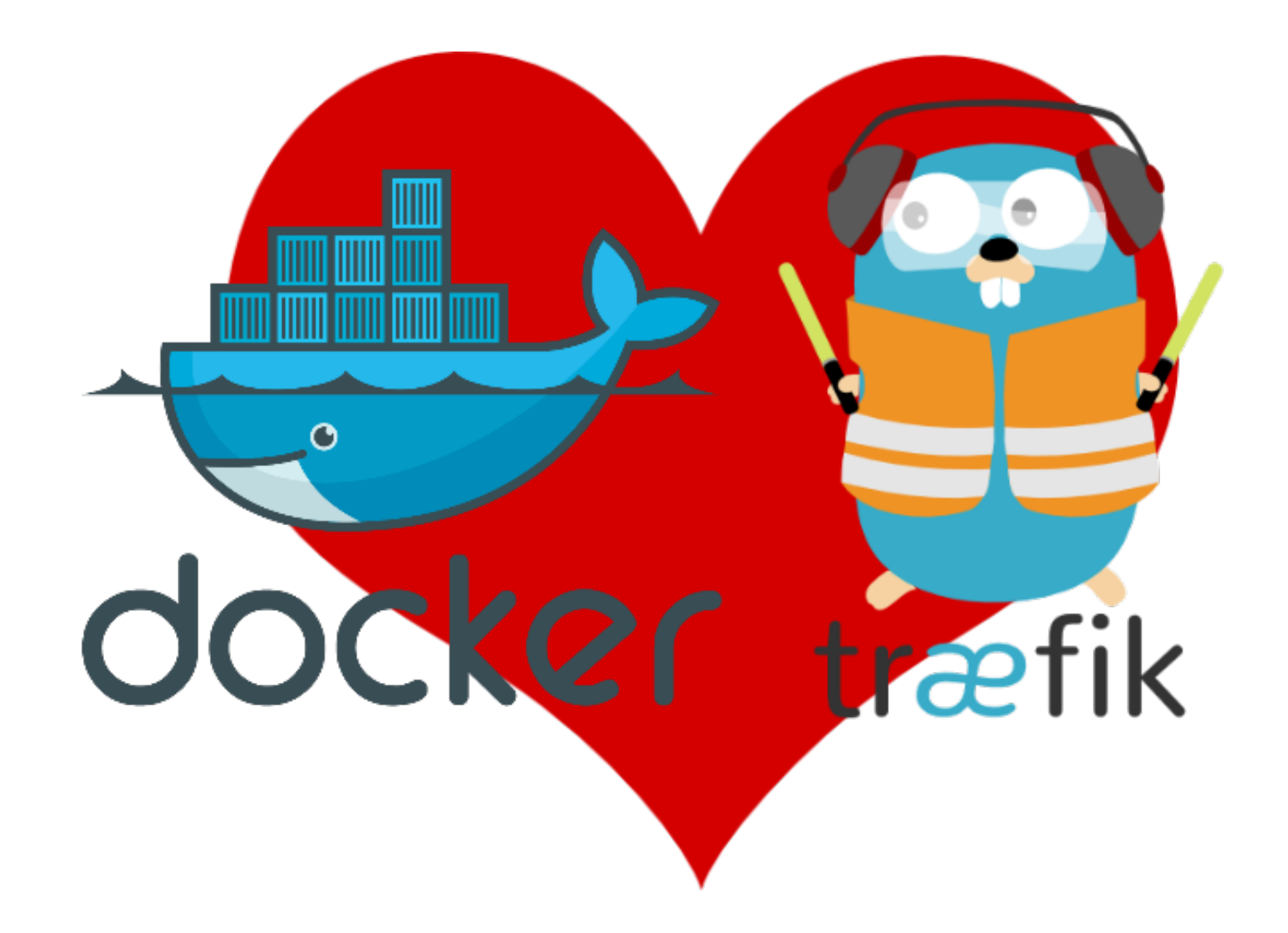

## Docker

- Open Source
- Multiplataforma
- MicroServicios
- Stateless
- Escalable/Clustering
- Escrito en Go
- Versiones
	- –Docker CE (Community Edition)
	- –Docker EE (Enterprise Edition)

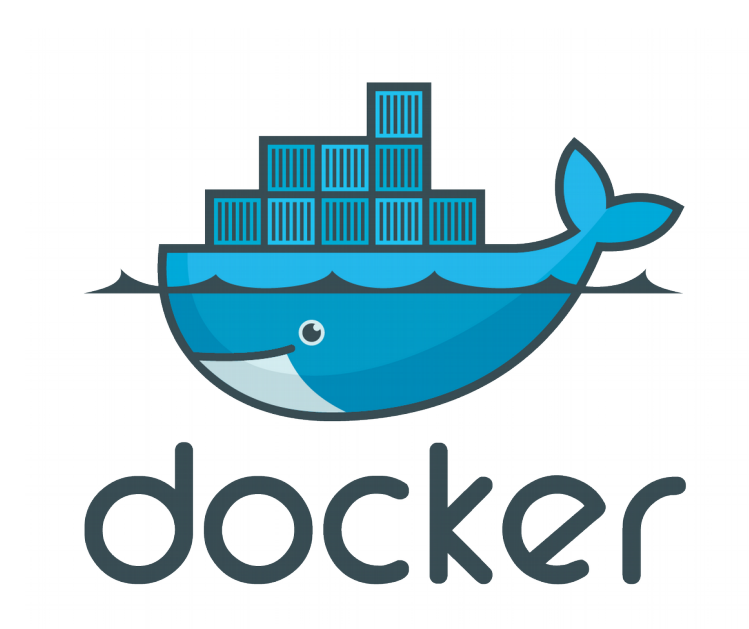

# Docker vs VM

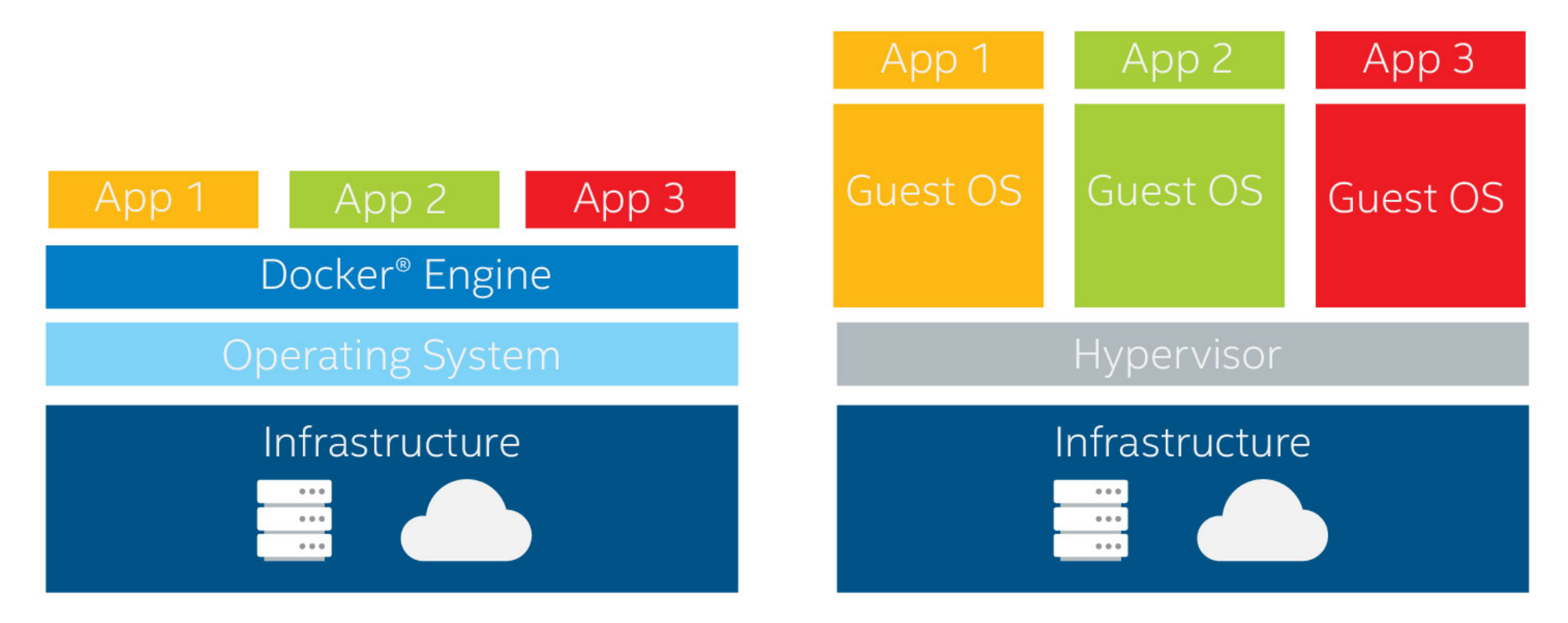

Docker Container Approach

**Virtualization Approach** 

## Características Docker

- Namespaces
	- –Capa de aislamiento para separar procesos de ejecución de los contenedores con el Host
- Cgroups
	- –Limitación del consumo de recursos de los CT
- UnionFS
	- –Montar sistemas de archivos

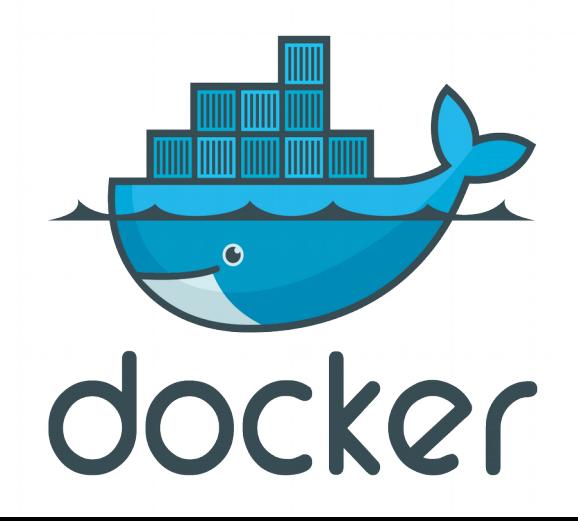

## Infraestructura

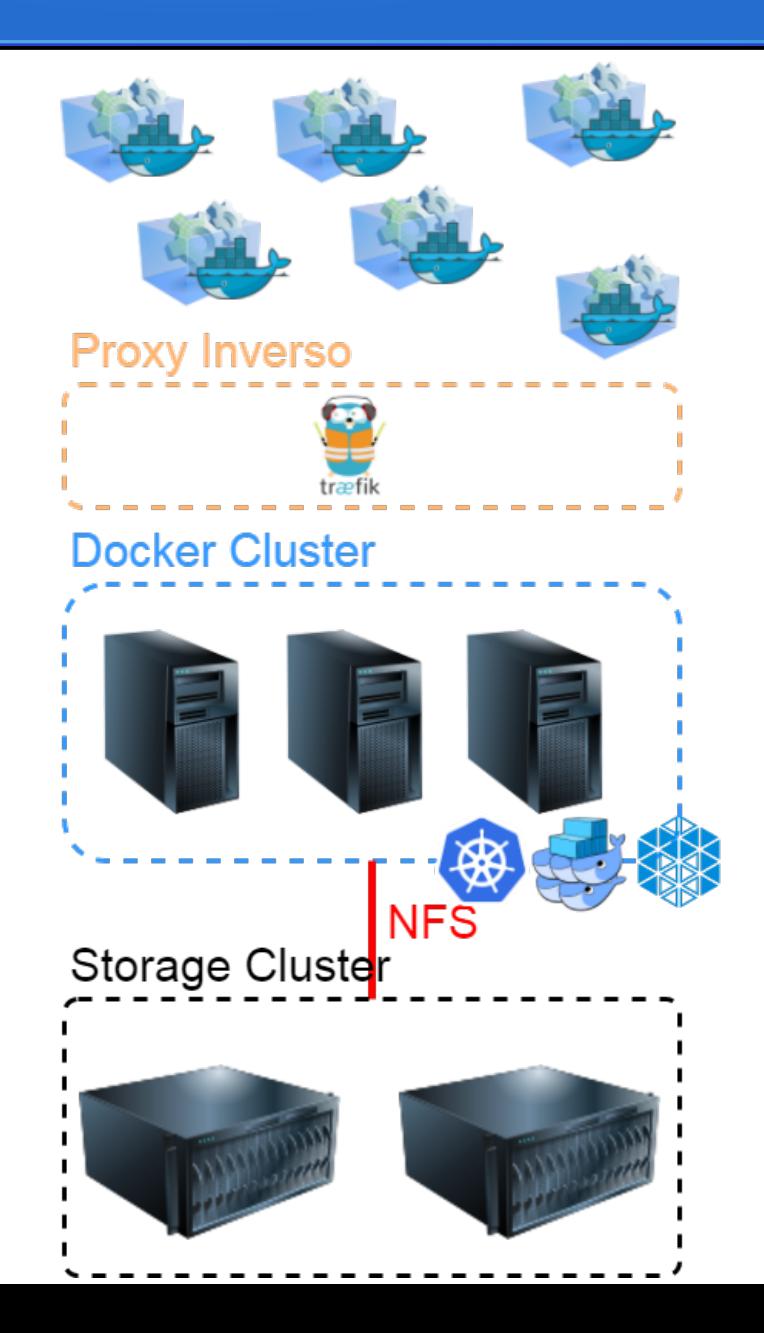

## Sistemas Operativos "Especiales"

- CoreOS
- Rancher **TEND RANCHER**
- Atomic

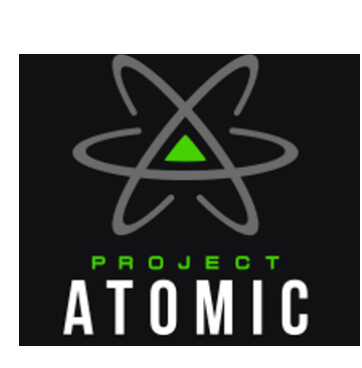

## En mi ordenador funciona

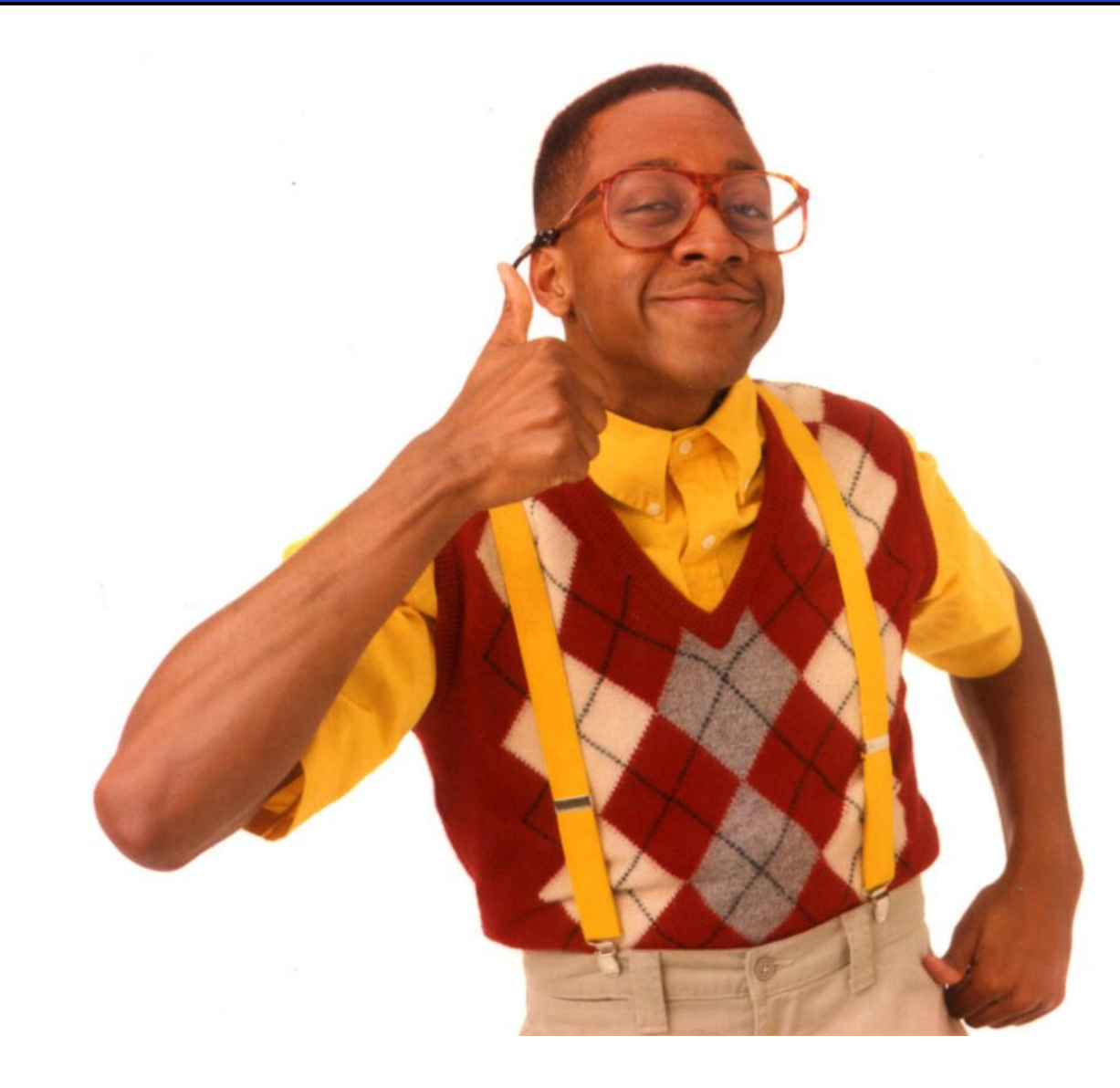

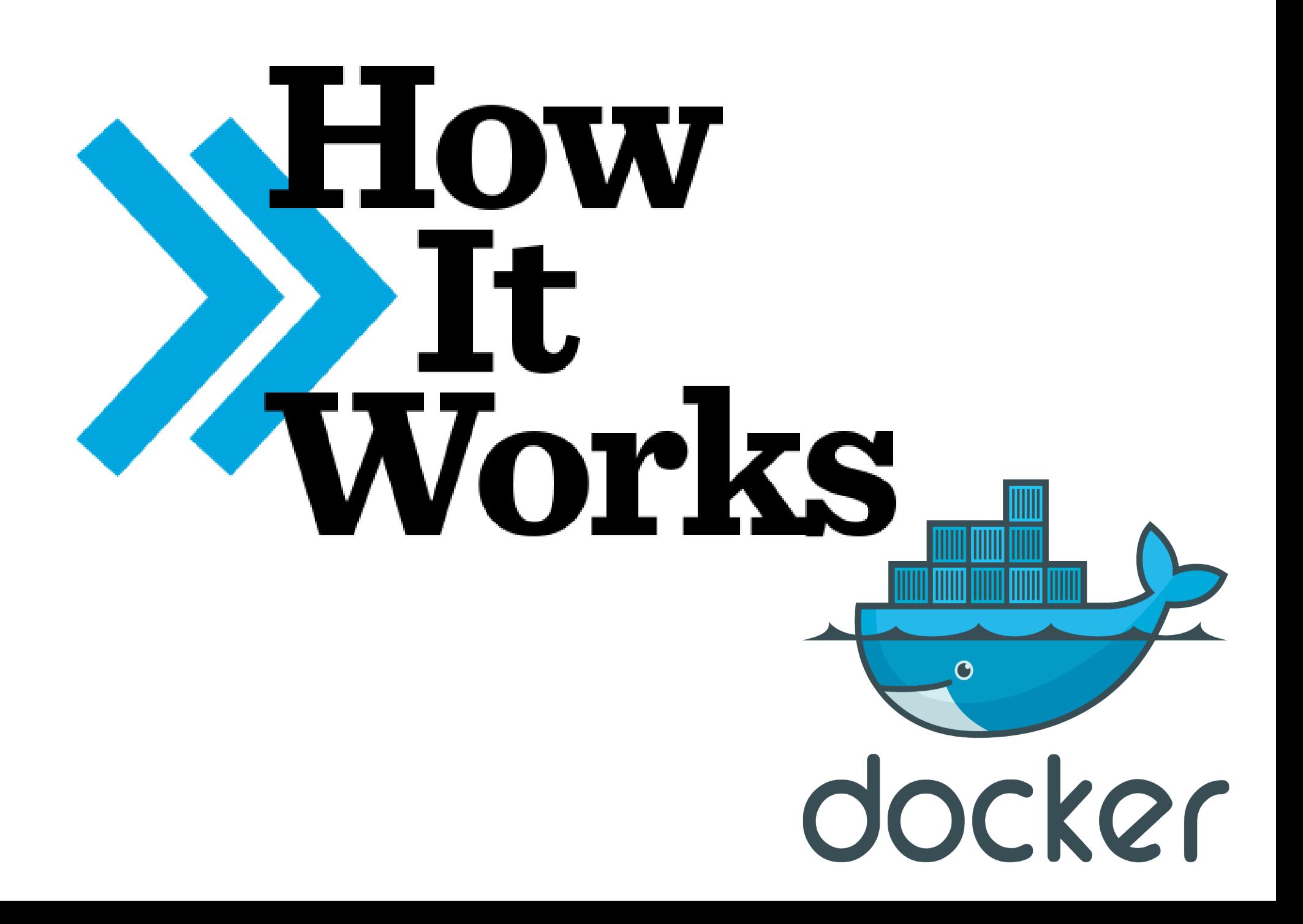

## Flow

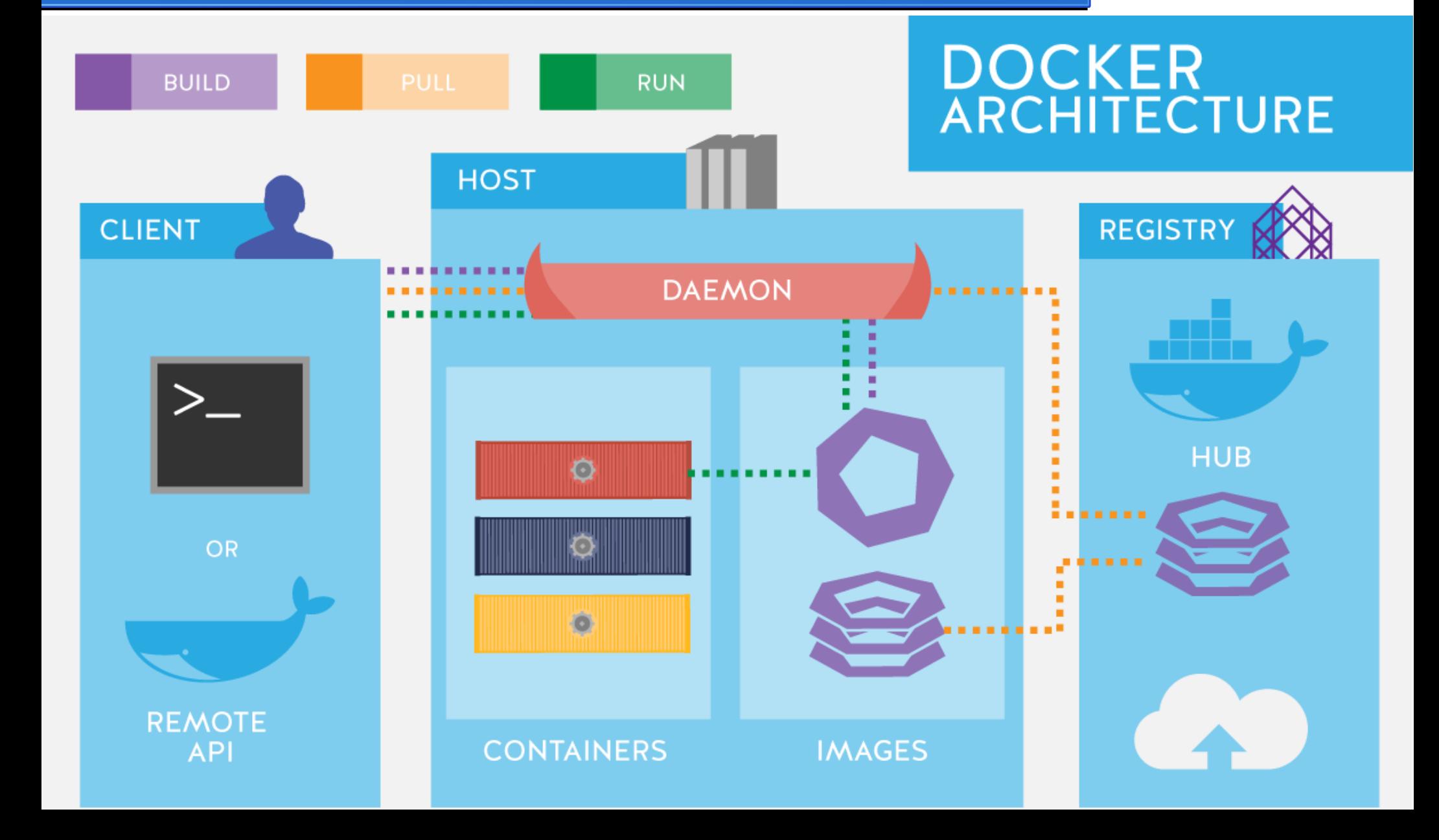

# Docker Hub

- Registro de imágenes de docker
	- <https://hub.docker.com/>

● Repositorios oficiales de **imágenes**

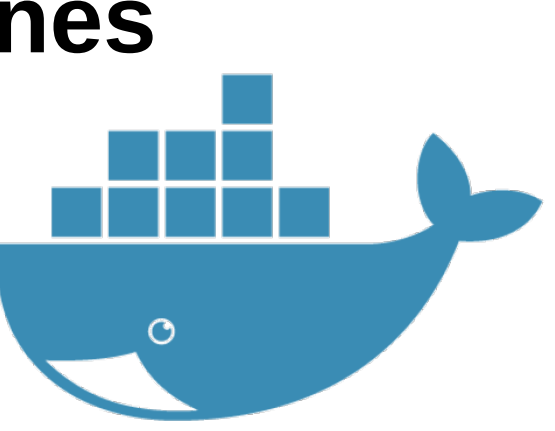

# Docker Registry

- Privado
- OpenSource
- Versionado

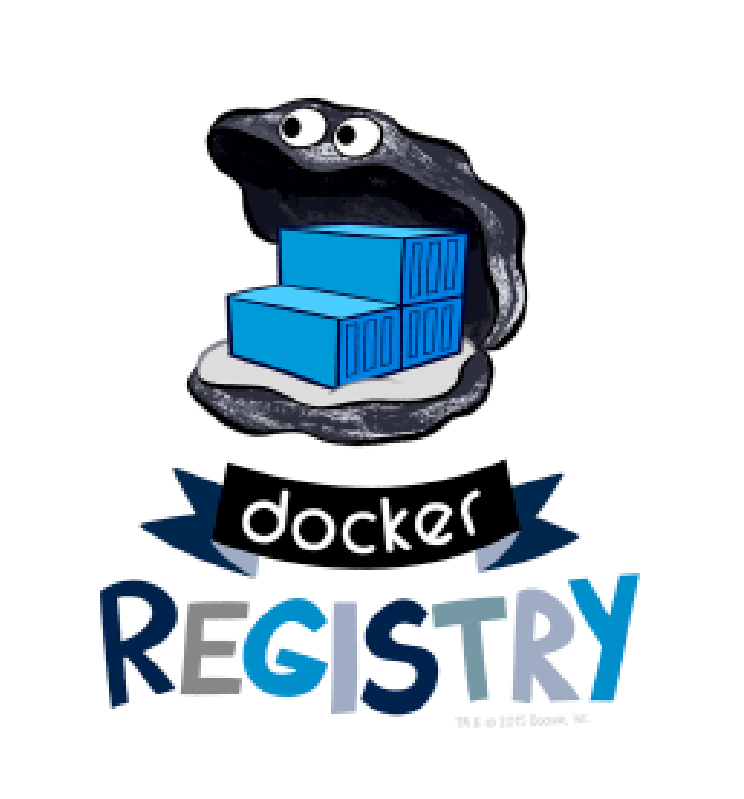

## Instalación Docker

**Ubuntu** 

# apt -y install apt-transport-https ca-certificates curl gnupg2 software-properties-common

# curl -fsSL https://download.docker.com/linux/ubuntu/gpg | sudo apt-key add -

# add-apt-repository "deb [arch=amd64] https://download.docker.com/linux/ubuntu \$ (Isb release -cs) stable"

# apt update && apt -y install docker-ce

**CentOS** 

# yum install -y yum-utils device-mapper-persistent-data lvm2

# yum-config-manager --add-repo <https://download.docker.com/linux/centos/docker-ce.repo>

# yum-config-manager --enable docker-ce-edge

# yum -y install docker-ce

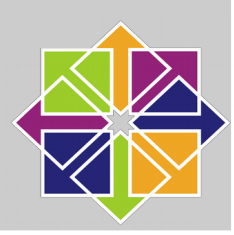

# Imágenes

- Imagen ≈ Plantilla
- Dockerfile
- Versiones

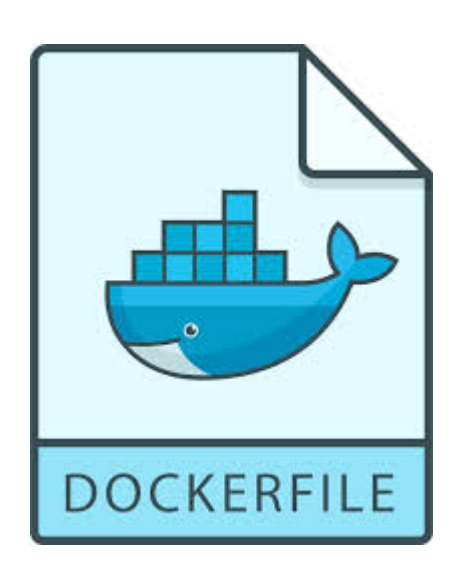

### PoC: Crear una imagen

**FROM** debian

**MAINTAINER ichasco version 1.0** 

RUN apt-get update && apt-get install -y php5 libapache2-mod-php5 php5mysql php5-cli && apt-get clean && rm -rf /var/lib/apt/lists/\*

ENV APACHE RUN USER www-data ENV APACHE RUN GROUP www-data ENV APACHE LOG DIR /var/log/apache2 ENV APACHE LOCK DIR /var/lock/apache2 ENV APACHE PID FILE /var/run/apache2.pid

**FXPOSE 80** 

CMD ["/usr/sbin/apache2", "-D", "FOREGROUND"]

### # docker build -t <owner>/<aplic> /path

- Sending build context to Docker daemon 18.81 MB
- Step 1/4 : FROM debian
- latest: Pulling from library/debian
- ef0380f84d05: Pull complete

Digest:

sha256:e283dc7bdfe4df3672ba561cf50022528c493cc5800e80670ca47315aad 6a5de

- Status: Downloaded newer image for debian:latest
- ---> a25c1eed1c6f
- Step 2/4 : MAINTAINER ichasco version 1.0
- ---> Running in 6d69ee74c56d
- ---> 479ae9efb311
- Removing intermediate container 6d69ee74c56d

Step 3/4 : RUN apt-get update && apt-get install -y php5 libapache2-mod-php5 php5-mysql php5-cli && apt-get clean && rm -rf /var/lib/apt/lists/\*

---> Running in d7778b5f867f

### # docker images

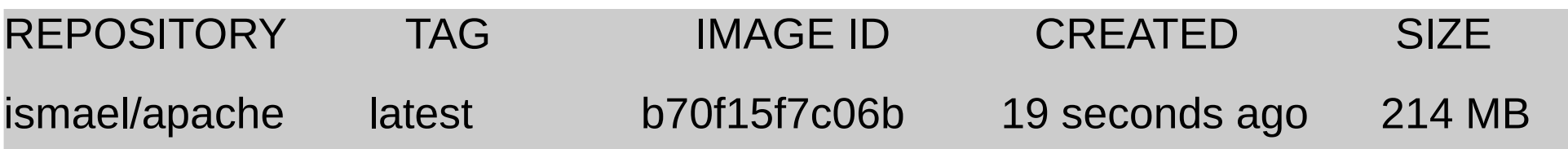

### # docker commit docker\_ct docker\_img

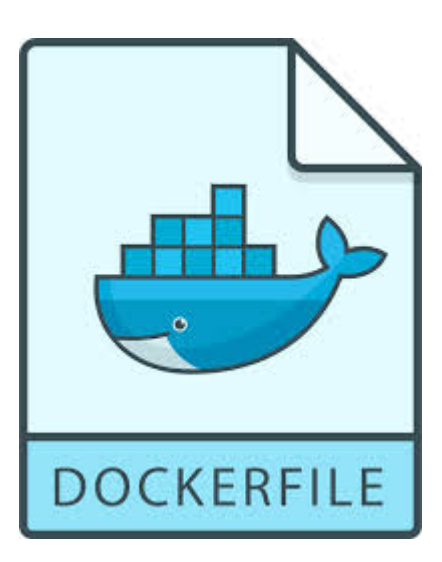

## Desplegar Docker

- Modos de desplegar docker
	- Docker run
	- Docker-compose

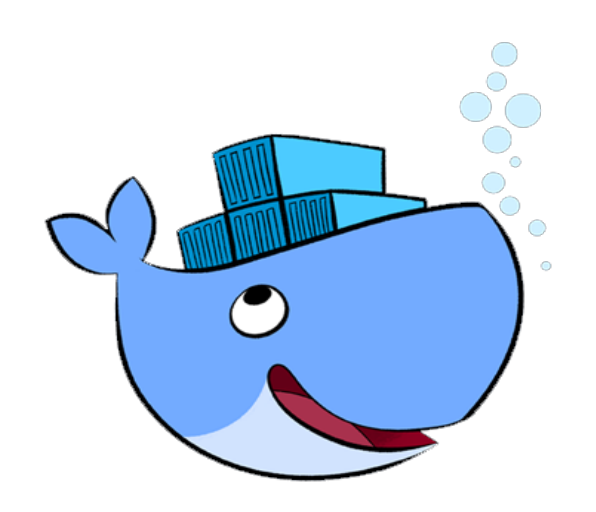

# Docker Run

# docker run

- -d: modo background
- -p: mapeo de puertos
- -v: mapeo de volúmenes

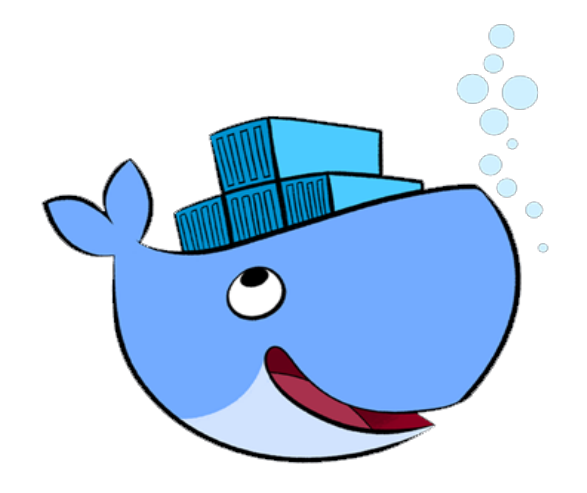

### PoC: Desplegar docker con docker run

# docker run -d --name apache -p 80:80 -v apache:/var/www/html ichasco/apache

# docker ps **CONTAINER ID IMAGE COMMAND CREATED STATUS PORTS NAMES** e5dabf8a8506 ismael/apache "/usr/sbin/apache2..." 3 seconds ago Up 2 seconds 0.0.0.0.80->80/tcp apache

Nota: directorio de volúmenes de docker: /var/lib/docker/

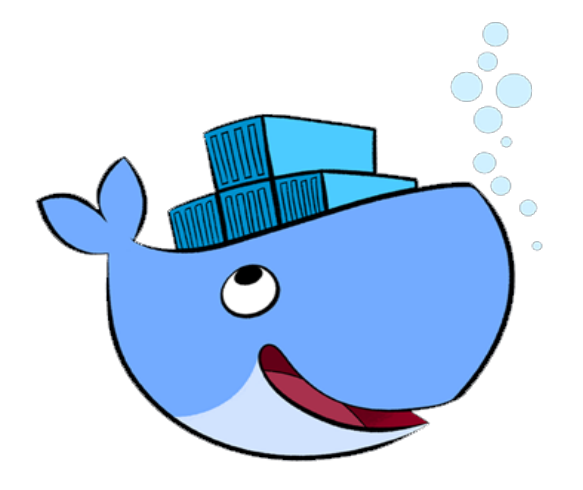

### Comandos interesantes

- **Apagar**: # docker stop docker name
- **Iniciar**: # docker start docker name
- **Reiniciar**: # docker restart docker name
- **Eliminar**: # docker rm docker name
- Logs: # docker logs docker name
- **Shell**: # docker exec -it docker name /bin/bash

## Docker-Compose

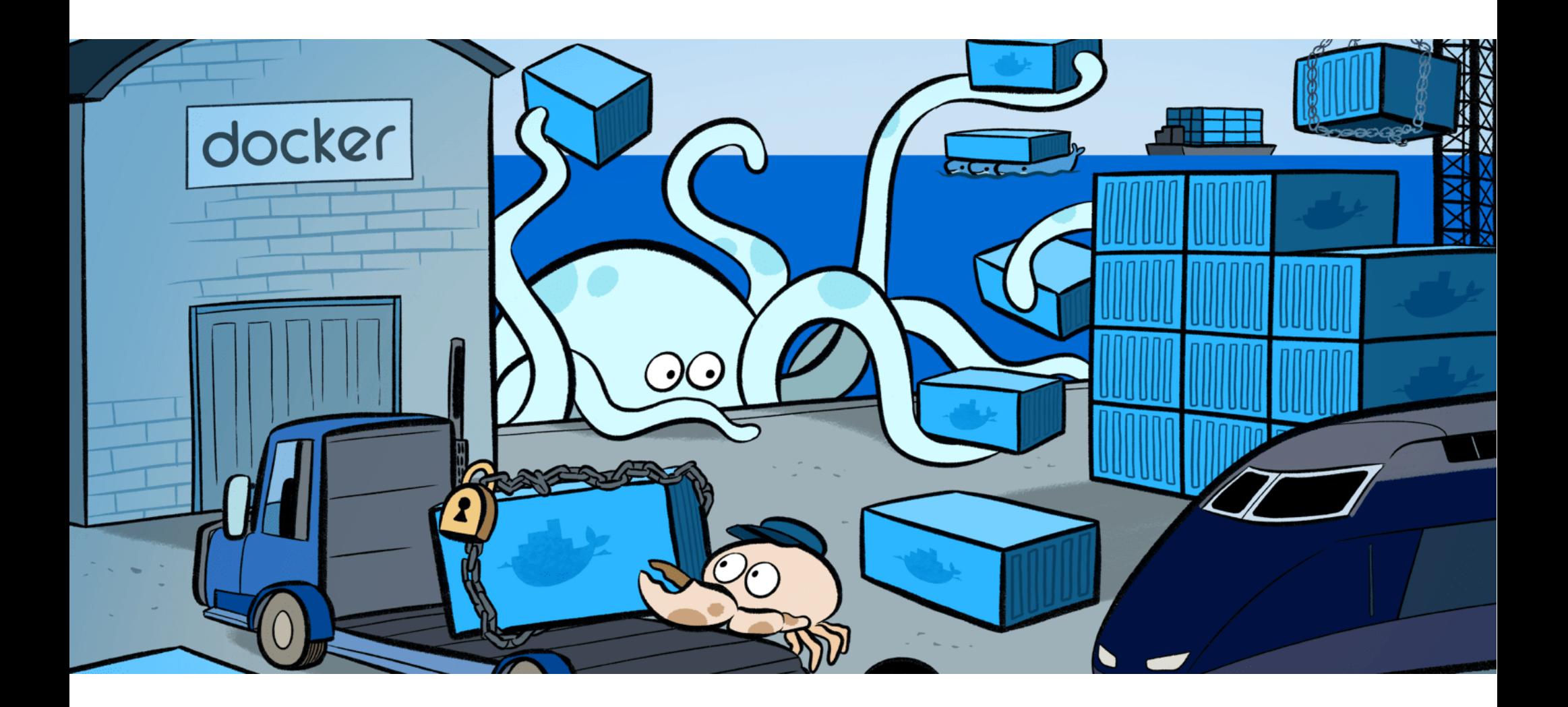

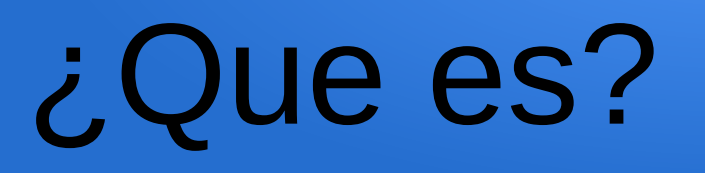

- Despliegue de Stacks
- Relaciones mas fáciles
- Escalado básico
- Control sobre el stack
- Escrito en YAML

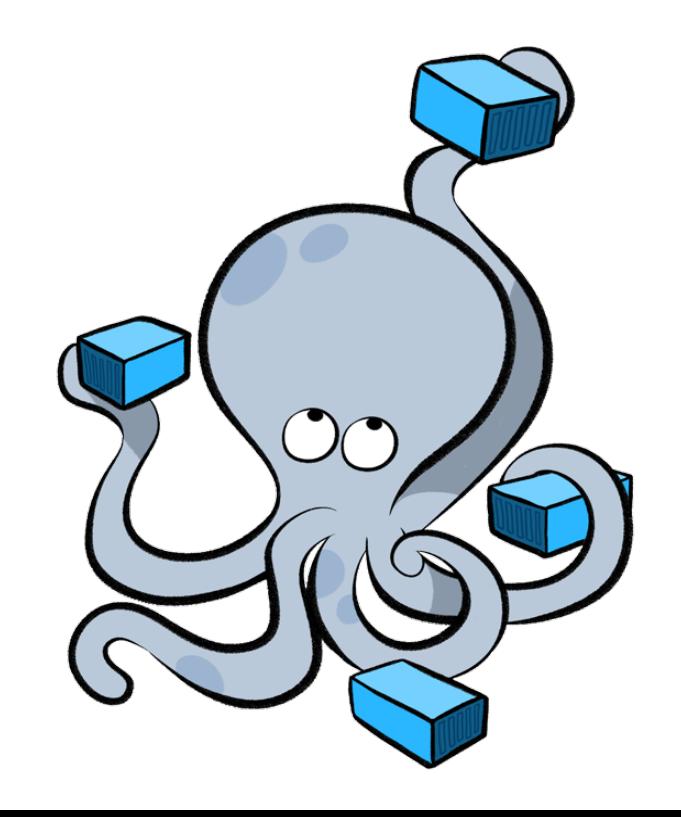

# Versiones

- $\cdot$  Versión 3.0/3.1
	- Docker 1.13.0+
- Versión 2.1
	- –Docker 1.12.0
- •Versión 2.0
	- –Docker 1.10
- ●Versión 1.0
	- –Docker 1.9.1
- Información de [cambios](https://docs.docker.com/compose/compose-file/compose-versioning/)

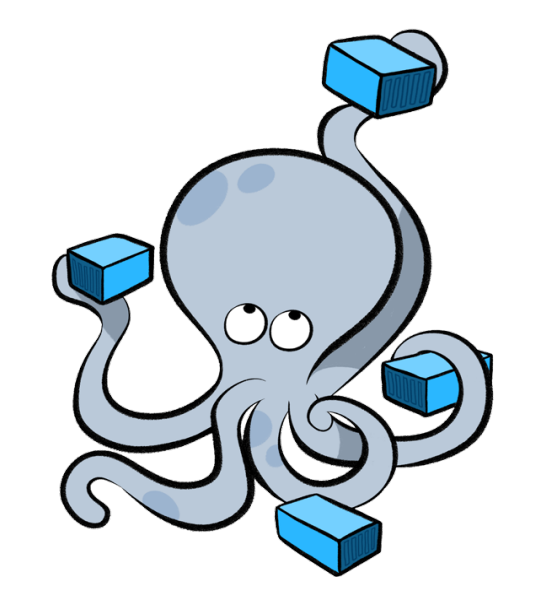

### Recomendaciones

- Utilizar carpetas para los proyectos
- No poner nombres a los contenedores
- Si son redes generales, no crearlas con docker-compose

# Instalación

# curl -L https://github.com/docker/compose/releases/download/1.13.0/dockercompose-`uname -s`-`uname -m` > /usr/local/bin/docker-compose

# chmod +x /usr/local/bin/docker-compose

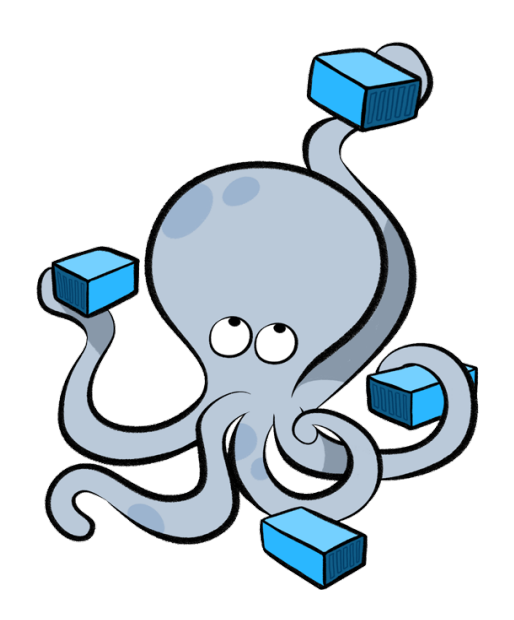

## Estructura dockercompose

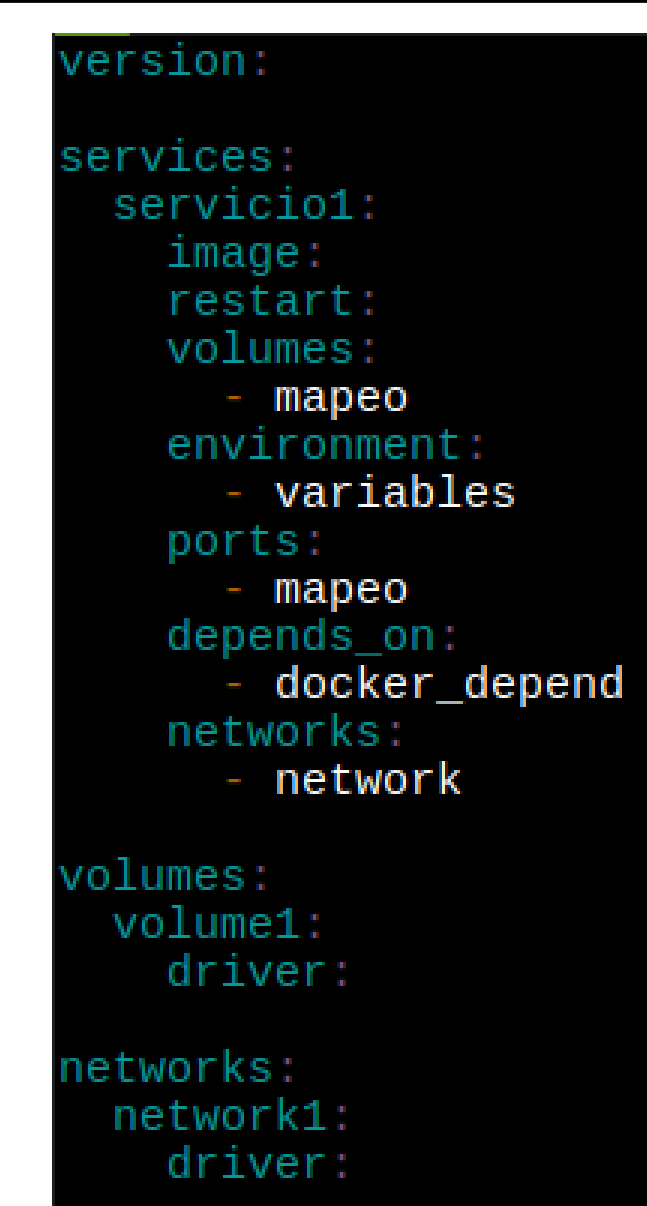

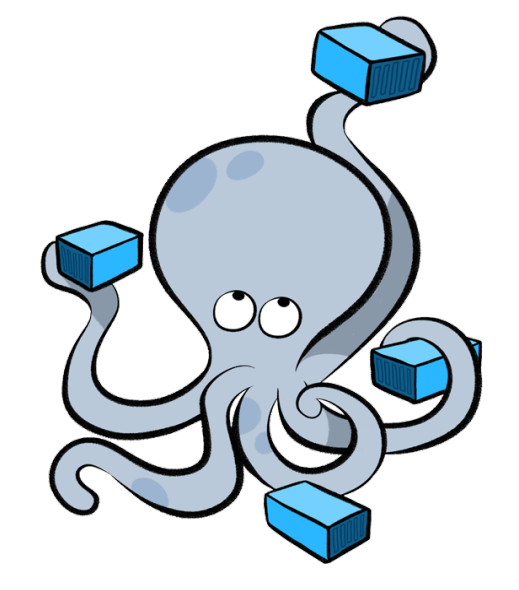

### Comandos interesantes

- •Desplegar stack
	- –# docker-compose -f <file> up -d
- Parar stack
	- –# docker-compose -f <file> stop
- ●Borrar stack
	- –# docker-compose -f <file> rm -f
- ●Escalar stack
	- –# docker-compose -f <file> scale docker\_name=<nº instancias>

### PoC: Despliegue stack

#### version: '3'

#### services:

 $db:$ image: mysql:5.7 volumes: - db data:/var/lib/mysql restart: always networks: - wp back environment: MYSOL ROOT PASSWORD: wordpress MYSOL DATABASE: wordpress MYSOL USER: wordpress MYSQL PASSWORD: wordpress

#### wordpress: depends on: - db image: wordpress:latest restart: always networks: - wp\_back ports:  $-80:80$ environment: WORDPRESS DB HOST: db:3306 WORDPRESS DB USER: wordpress WORDPRESS\_DB\_PASSWORD: wordpress volumes:

- wp\_data:/var/www/html

#### volumes:

db data: wp data:

#### networks: wp\_back:

driver: bridge

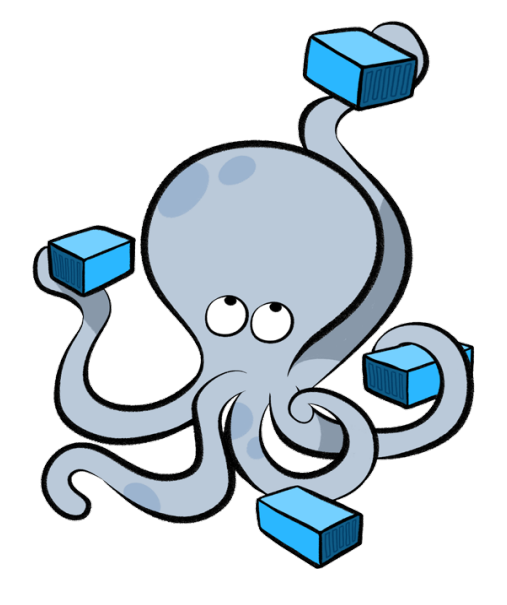

### link

# docker-compose -f <file> up -d # docker-compose -f <file> ps ¿? # docker-compose -f <file> scale <name>=2

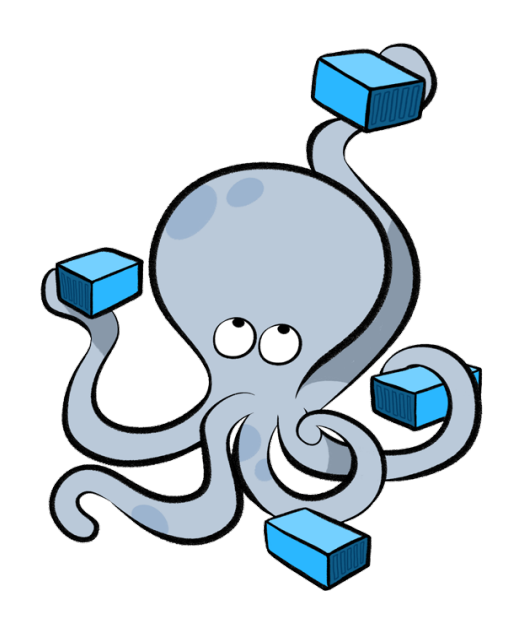

## Træfik

- Proxy reverso
- ●Balanceo Round-Robin
- ●HTTP/2
- ●Let's Encrypt
- ●SNI

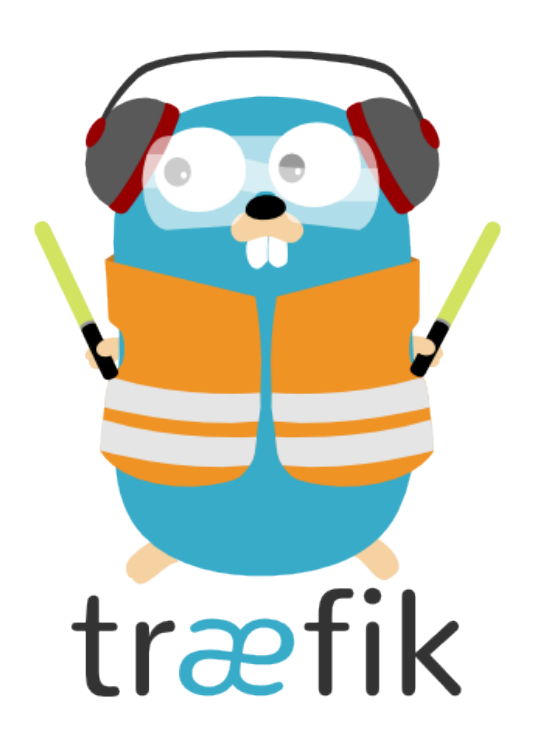

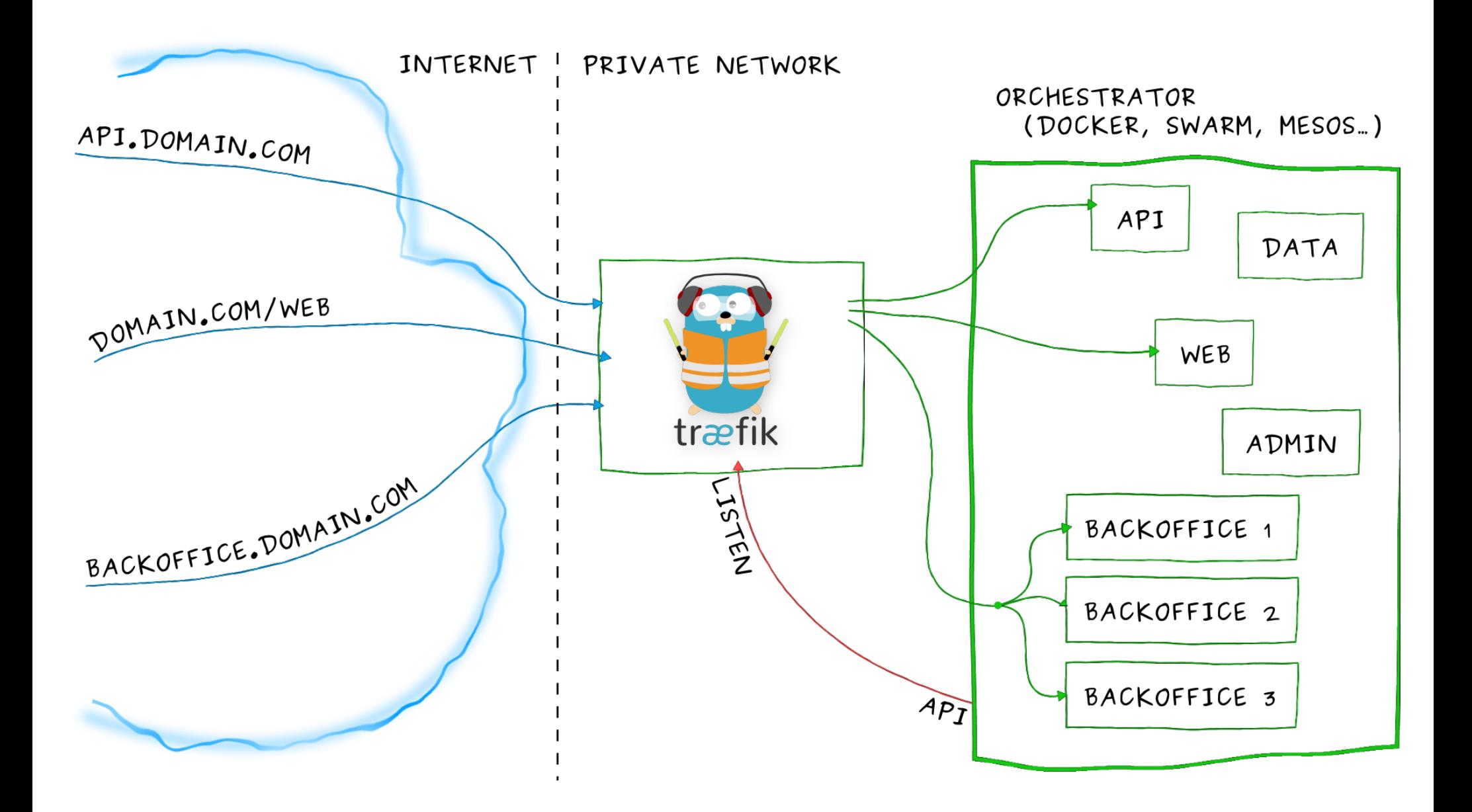

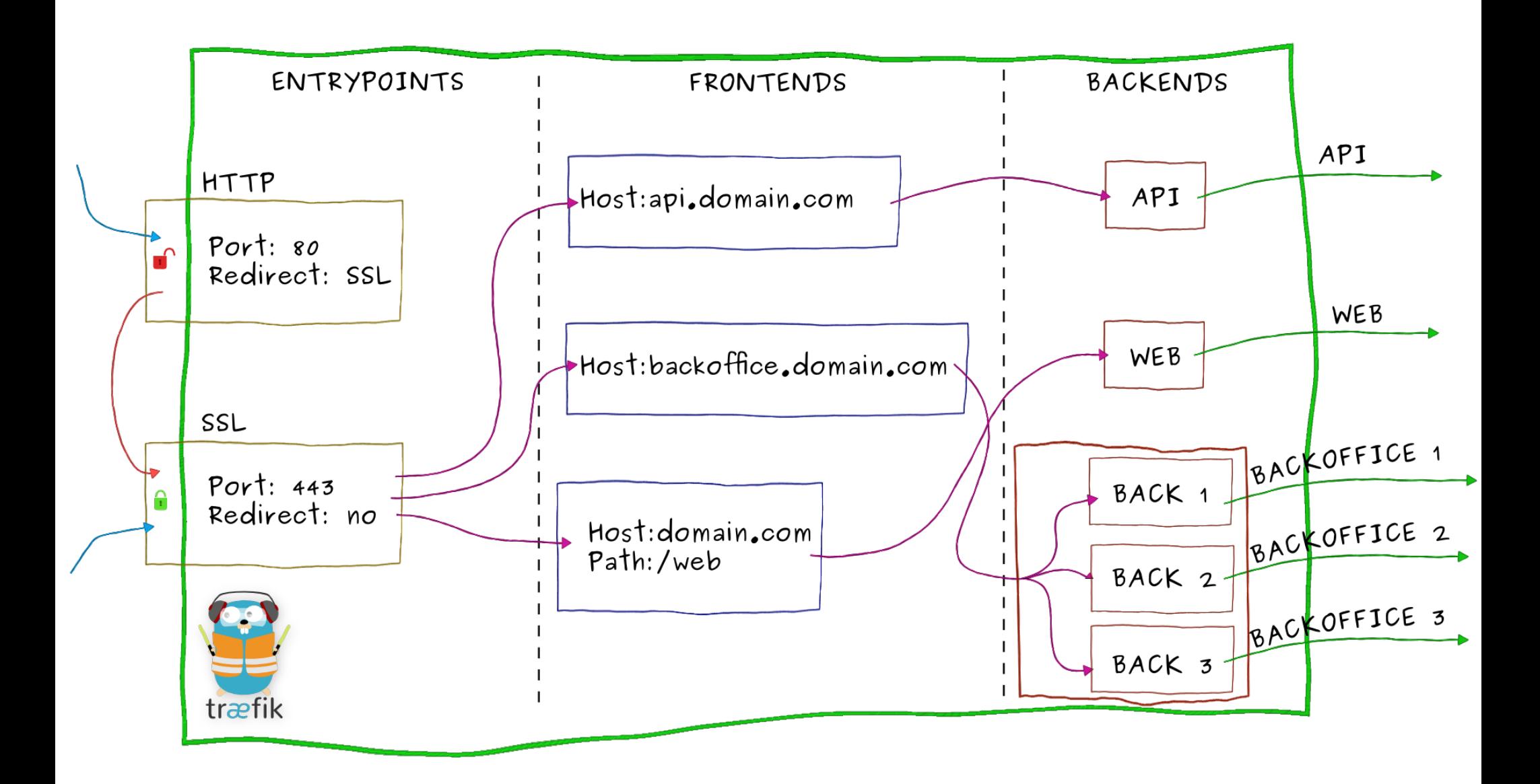

## Instalación

# mkdir traefik && cd traefik

# wget

https://raw.githubusercontent.com/ichasco/traefik/master/traefik.toml

# docker network create traefik

# docker run -d -p 8080:8080 -p 80:80 --network traefik --name traefik -v \$PWD/traefik.toml:/etc/traefik/traefik.toml -v /var/run/docker.sock:/var/run/docker.sock traefik

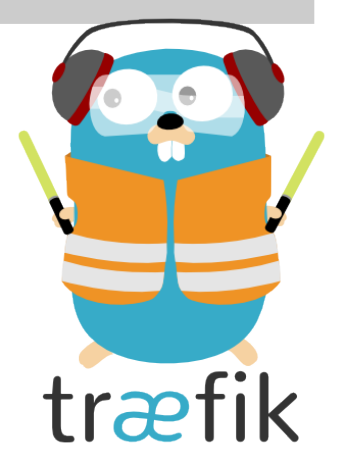

Link compose

### Desplegar los stacks bajo træfik

```
version: '3'
services:
  db:image: mysql:5.7
     volumes:
        db data:/var/lib/mysql
     restart: always
     labels:
    networks:
       - wp_back
     environment:
      MYSQL_ROOT_PASSWORD: wordpress
      MYSQL_DATABASE: wordpress
      MYSOL_USER: wordpress
       MYSOL PASSWORD: wordpress
  wordpress:
     depends_on:
      - db
     image: wordpress: latest
     labels:
    restart: always
     networks:
     - traefik
     - wp_back
     environment:
      WORDPRESS_DB_HOST: db:3306
      WORDPRESS_DB_USER: wordpress
      WORDPRESS_DB_PASSWORD: wordpress
     volumes:
        wp_data:/var/www/html
volumes:
    db_data:
   wp_data:
networks:
 wp_back:
   driver: bridge
 traefik:
    external:
     name: traefik
```
 $\_ink$ 

# Voilà

### http://dockerserver:8080

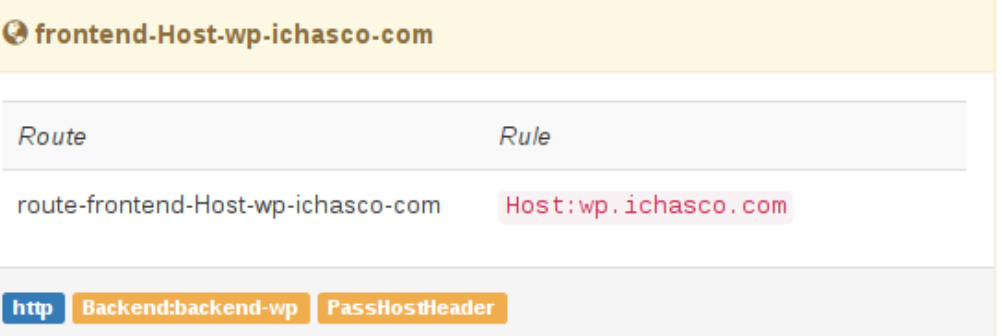

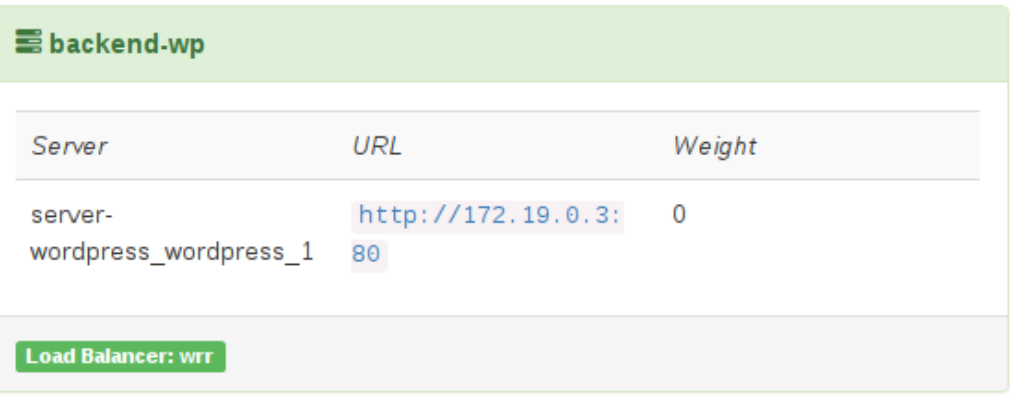

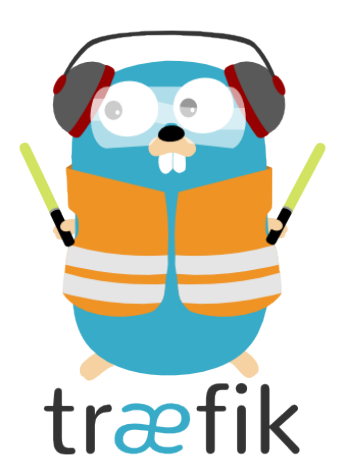

## Y ahora con HTTPS

### traefik.toml

defaultEntryPoints = ["http", "https"]

```
[acme]
   email = "info@ichasco.com"
   storageFile = "/etc/traefik/acme/acme.json"
 entryPoint = "https"
   acmeLogging = true
 onDemand = true  OnHostRule = true
```

```
[entryPoints]
  [entryPoints.http]
  address = ":80"
         [entryPoints.http.redirect]
  entryPoint = "https"
  [entryPoints.https]
  address = ":443"
       [entryPoints.https.tls]
```
### docker-compose.yml

ports:

"443:443"

volumes:

\$PWD/acme:/etc/traefik/acme

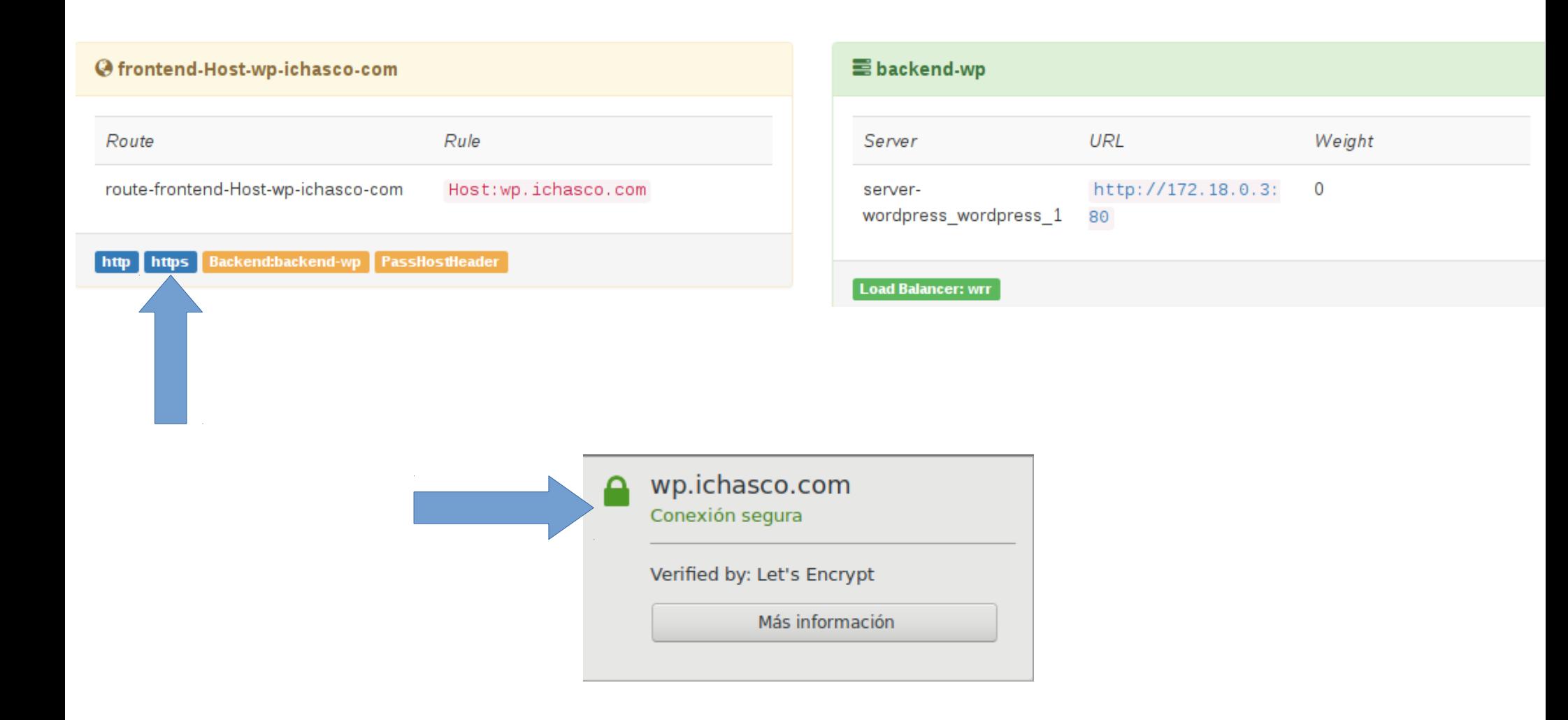

## Escalado

### # docker-compose scale wordpress=3

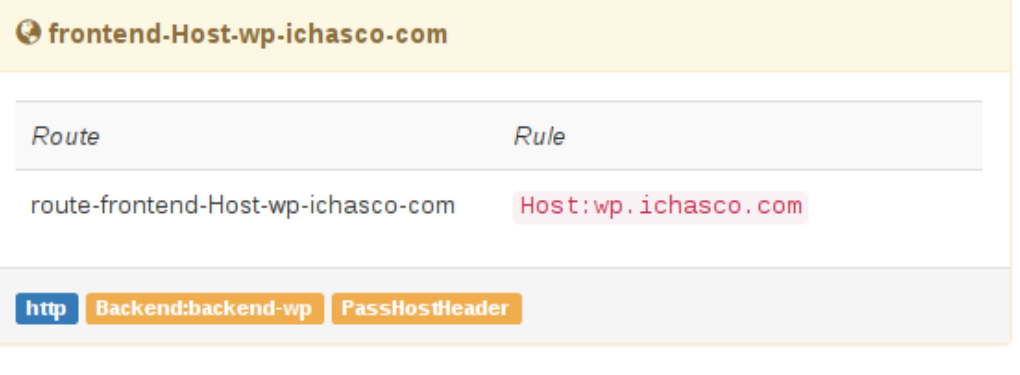

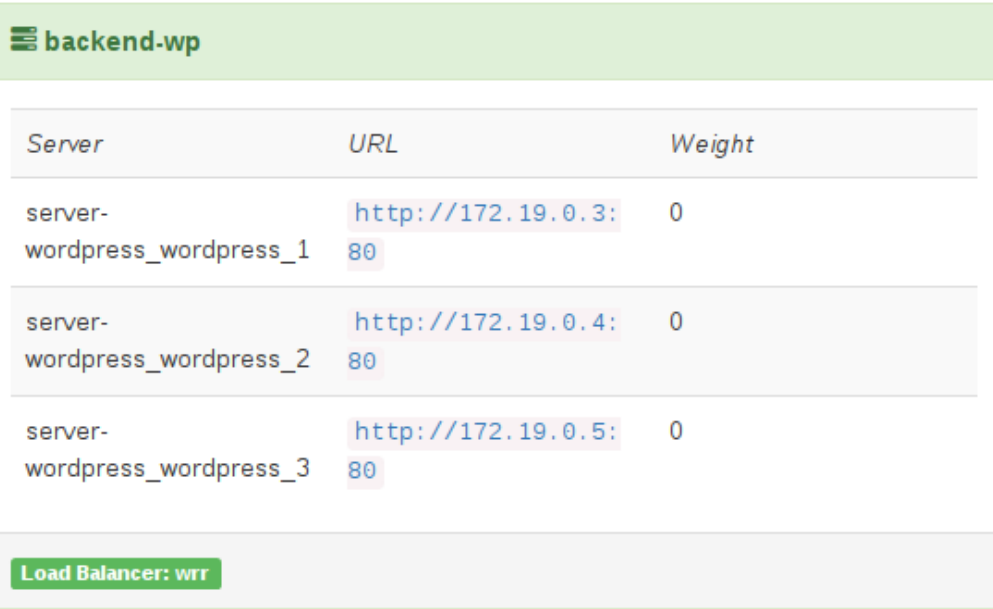

## + Servicios

#### @ frontend-Host-wp-ichasco-com Route Rule

route-frontend-Host-wp-ichasco-com

Host:wp.ichasco.com

Backend:backend-wp PassHostHeader http

Backend:backend-wp2 PassHostHeader

#### @ frontend-Host-wp2-ichasco-com

http

Route Rule route-frontend-Host-wp2-ichasco-com Host:wp2.ichasco.com **B**backend-wp Server URL

#### http://172.19.0.3:  $\mathbf 0$ serverwordpress wordpress 1 80

Weight

Load Balancer: wrr

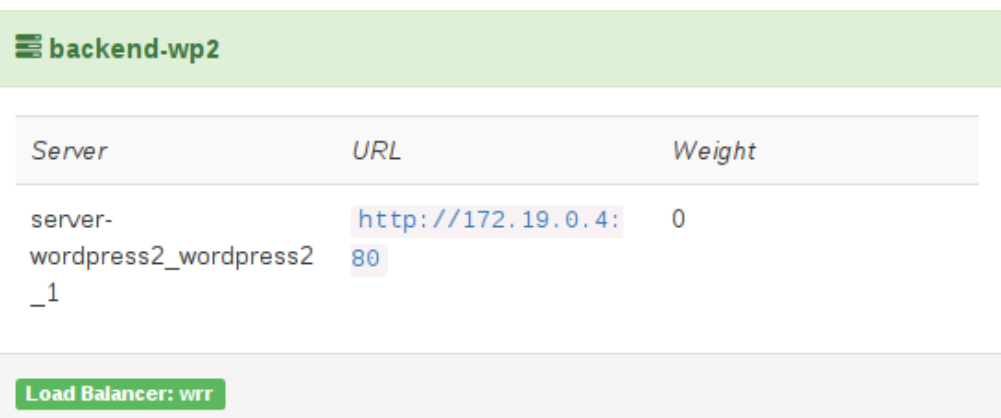

### **Bonus: Portainer**

- Interfaz UI
- · Gestión de docker
	- Network
	- Volúmenes
	- CLI & Logs
	- Images

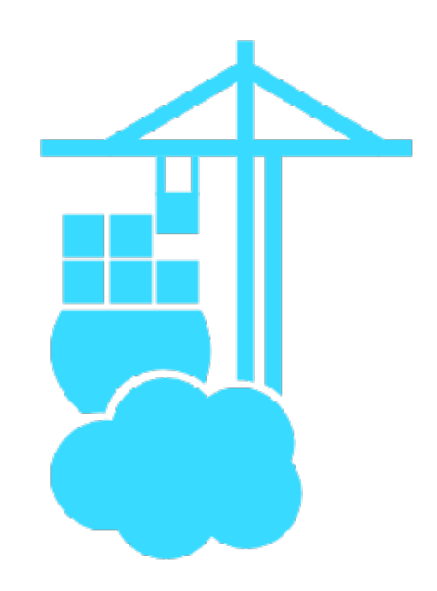

# Instalación

### Docker-compose

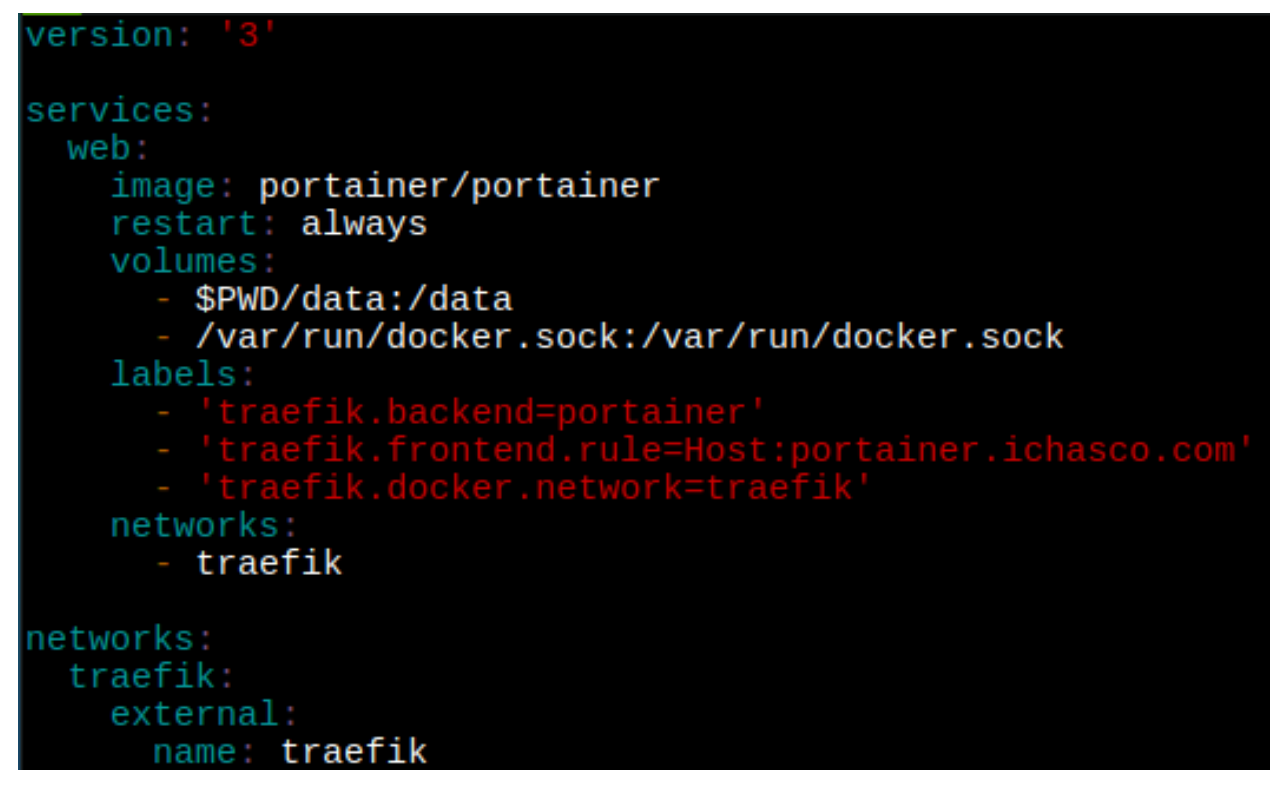

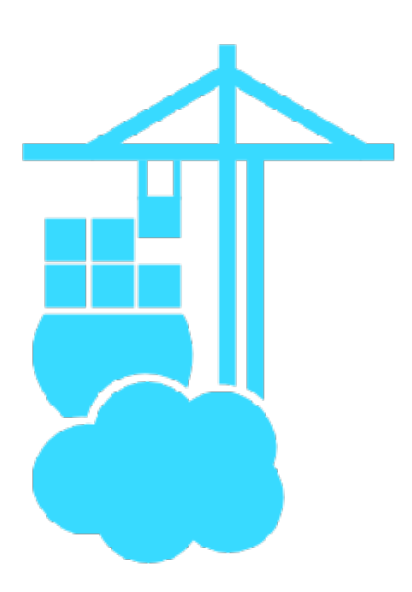

### [Link](https://raw.githubusercontent.com/ichasco/traefik/master/traefik-portainer.yml)

### Y mientras tanto en Træfik...

#### @ frontend-Host-portainer-ichasco-com

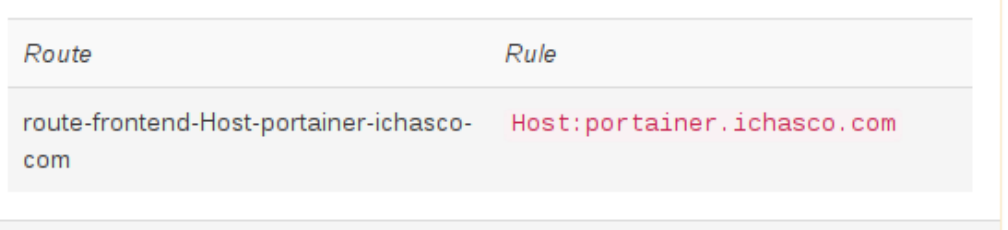

Backend:backend-portainer PassHostHeader http

#### **B** backend-portainer

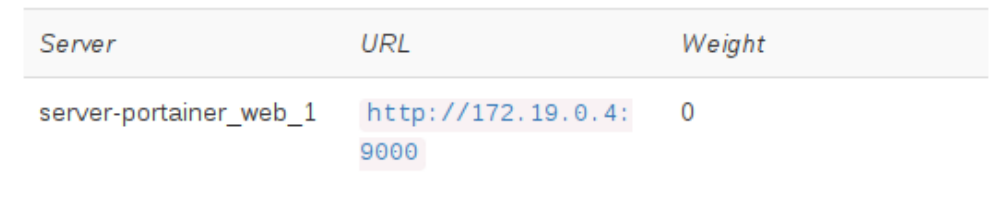

#### **Load Balancer: wrr**

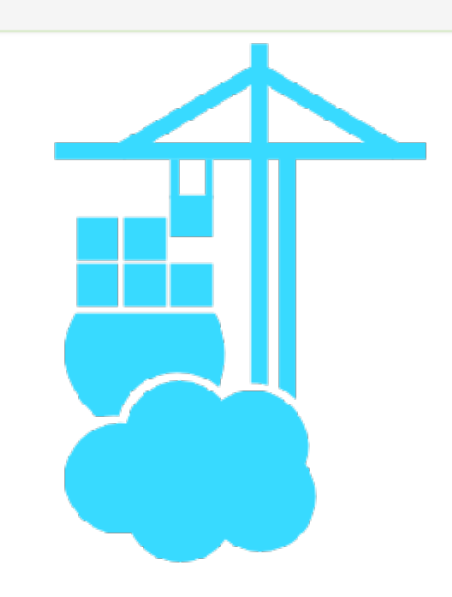

 $\blacktriangleright$  Start

 $\blacksquare$  Stop

 $\bullet$  Kill

 $\sigma$  Restart

**Il** Pause

Items per page:  $10 \times$ 

#### Show all containers

Filter...

 $11.35.06$ <br> $11.35.13$ 

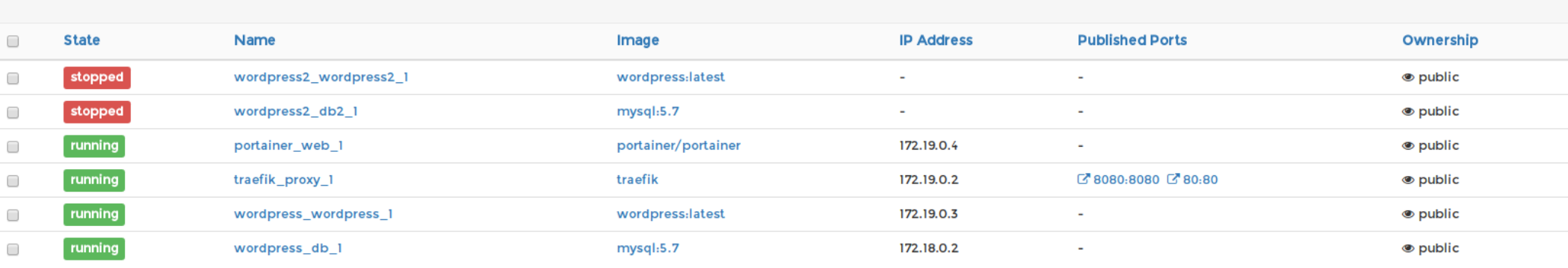

+ Add container

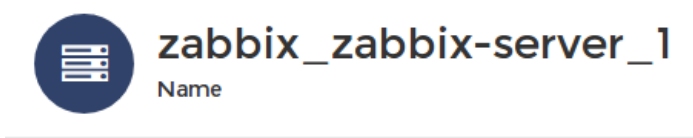

 $\blacktriangleright$  Resume

*m* Remove

 $\triangle$  CPU usage Memory usage  $\begin{array}{c} 11.33.56 \\ 11.34.03 \\ 11.34.10 \end{array}$ 11:33:28  $11.33.42$  $11.33.49$  $\begin{array}{c} 11.34 \, 11 \\ 11.34 \, 24 \\ 11.34 \, 24 \\ 11.34 \, 31 \end{array}$  $11.34.52$ 11:34:59  $\begin{array}{l} \text{undefined} \overset{\text{3D}}{\otimes} \overset{\text{5D}}{\otimes} \overset{\text{3D}}{\otimes} \overset{\text{5D}}{\otimes} \\ \text{4D} \overset{\text{5D}}{\otimes} \overset{\text{5D}}{\otimes} \overset{\text{5D}}{\otimes} \\ \text{5D} \overset{\text{5D}}{\otimes} \overset{\text{5D}}{\otimes} \overset{\text{5D}}{\otimes} \end{array}$ 11:33:35 11:34:38 11:34:45  $10$  $\begin{matrix}5\\0\end{matrix}$ 11:33:00 AM 11:33:14 AM 11:33:21 AM 11:33:35 AM 11:33:42 AM 11:33:49 AM 11:33:56 AM 11:34:03 AM  $11.34.17$  AM 11:34:24 AM 11:34:38 AM 11:34:45 AM 11:34:52 AM 11:34:59 AM 11:35:06 AM 11:35:13 AM 11:33:07 AM 11:33:28 AM 11:34:10 AM 11:34:31 AM Items per page:  $10 \times$ Network usage **I** Processes **UID PID** PPID C STIME TTY TIME  $CMD$   $\vee$ 200 kB<br>100 kB /bin/bash / config/b root 1447 1403  $\mathbf{o}$  $11:06$  $\overline{\mathbf{r}}$ 00:00:00  $0 B$ 11:33:07 AM 11:33:14 AM 11:33:21 AM 11:33:35 AM 11:33:42 AM 11:33:49 AM 11:33:56 AM 11:34:10 AM 11:34:24 AM 11:34:31 AM 11:34:38 AM 11:34:45 AM 11:34:52 AM 11:34:59 AM 11:33:00 AM 11:33:28 AM 11:34:03 AM 11:34:17 AM 11:35:06 AM 11:35:13 AM  $\cdot$ 00:00:00 /usr/bin/python 2349 1447  $0$  11:08 root /usr/bin/supervisorc /etc/supervisord.cor 2368 2349  $0$  11:08  $\cdot$ 00:00:00 /usr/bin/bash -c wh root **Tx Data Rx Data** sleep 3600; /usr/bin /config/init/12-xxl-p

## To be continued...

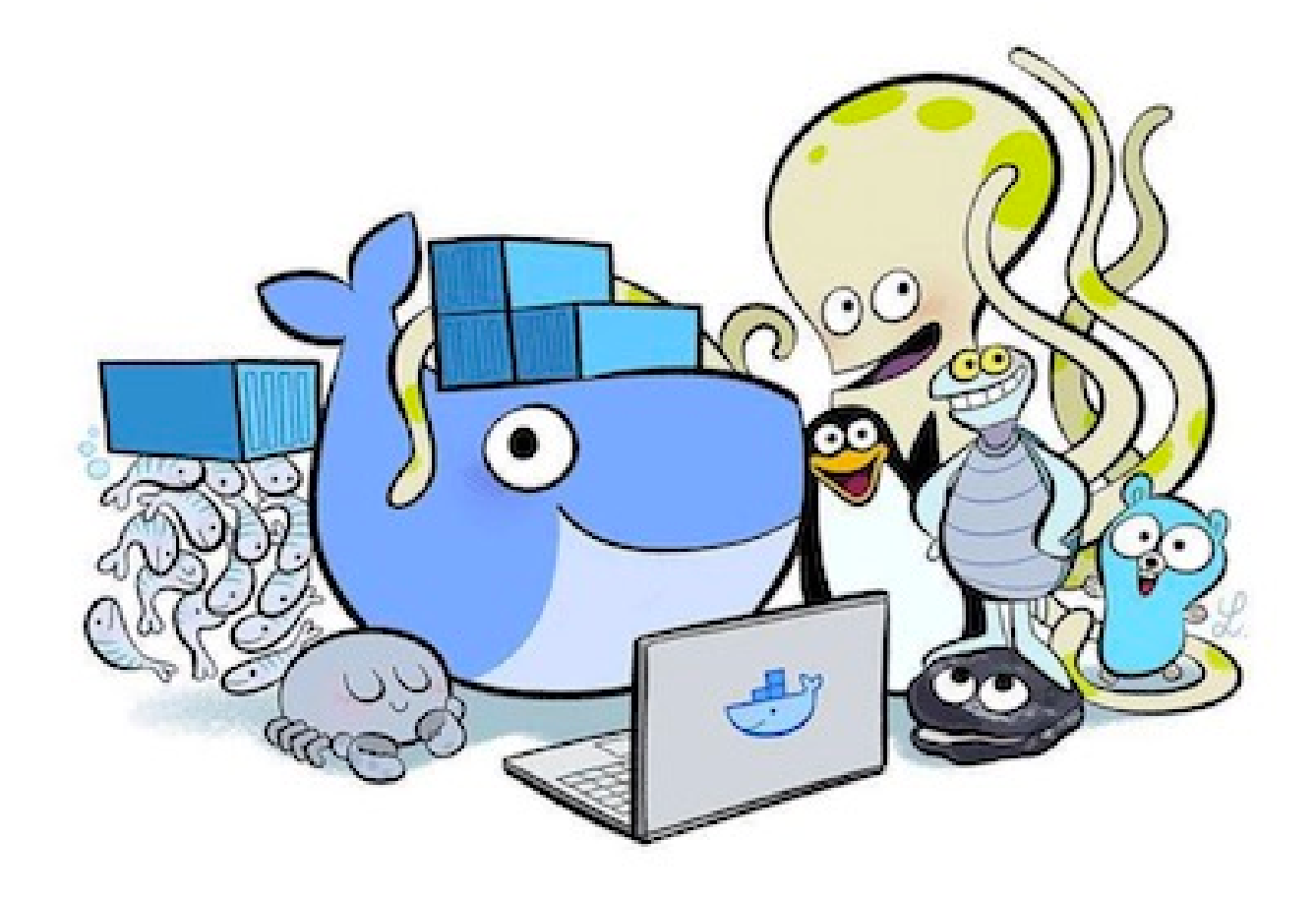

# Bibliografía

[https://blog.ichasco.com](https://blog.ichasco.com/)

[https://docs.docker.com](https://docs.docker.com/)

[http://www.chris-kelly.net](http://www.chris-kelly.net/)

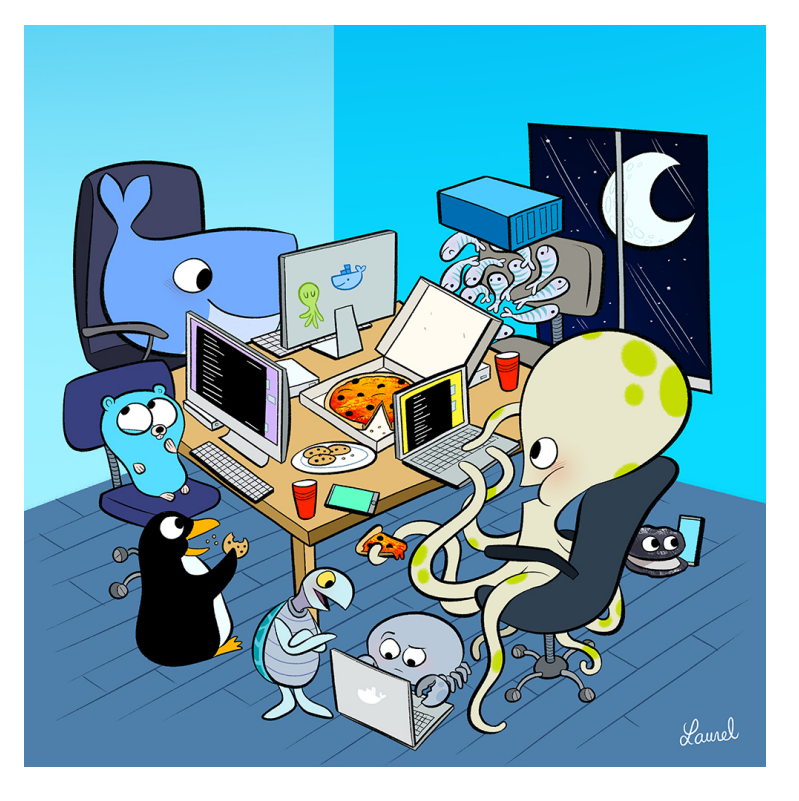